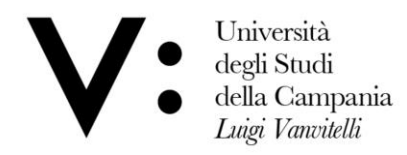

Centro di Servizio del Sistema Bibliotecario di Ateneo

Ufficio Biblioteca del Dipartimento di Economia

# Istruzioni per l'accesso alla Biblioteca di Economia

Università degli Studi della Campania Luigi Vanvitelli

Viale A. Lincoln 5 81100 Caserta

protocollo@pec.unicampania.it www.unicampania.it

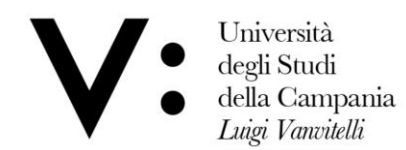

L' accesso alla Biblioteca di Economia è ammesso dal lunedì al venerdì negli orari di apertura previa prenotazione da effettuare attraverso Sebinayou.

Per accedere ai servizi della biblioteca bisogna essere registrati come "utenti".

Il modulo è disponibile nella sezione modulistica o presso la sede.

L'utente riceverà un "codice utente" che gli consentirà di fruire dei servizi,

la password per il primo accesso a Sebinayou è la propria data di nascita nel formato gg/mm/aaaa.

Gli utenti già registrati, se sprovvisti, sono pregati di richiedere in biblioteca o attraverso l'indirizzo e-mail: uff.biblio.economia@unicampania.it il proprio codice utente.

Per accedere a Sebinayou collegarsi all' indirizzo [http://unina2.on-line.it/opac/.do,](http://unina2.on-line.it/opac/.do)

cliccare su  $\Box$  Accedi  $\vert$  ed inserire il codice utente e la password.

## Dal menù utente selezionare Prenotazioni

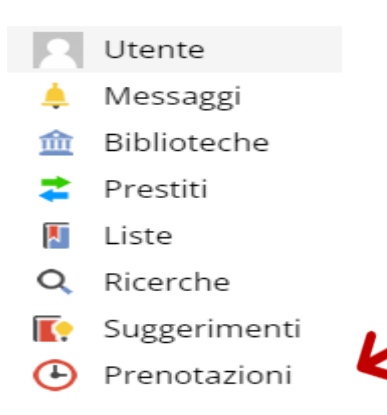

### Poi cliccare su

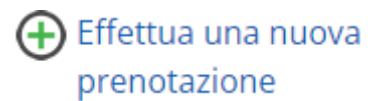

### Nella pagina seguente selezionare Attrezzature o Sale.

Università degli Studi della Campania Luigi Vanvitelli

Viale A. Lincoln 5 81100 Caserta

protocollo@pec.unicampania.it www.unicampania.it

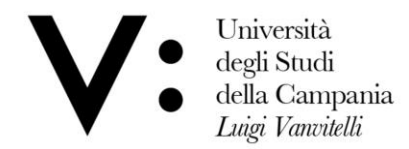

Centro di Servizio del Sistema Bibliotecario di Ateneo

Ufficio Biblioteca del Dipartimento di Economia

Selezionando Attrezzature sarà possibile prenotare le Postazioni internet della biblioteca, selezionando Sale sarà possibile prenotare il posto in biblioteca per studiare o consultare il materiale bibliografico per utenti interni o esterni e prenotarsi per ritirare o riconsegnare documenti.

### ⊕ Il mio spazio ∘ Le mie prenotazioni

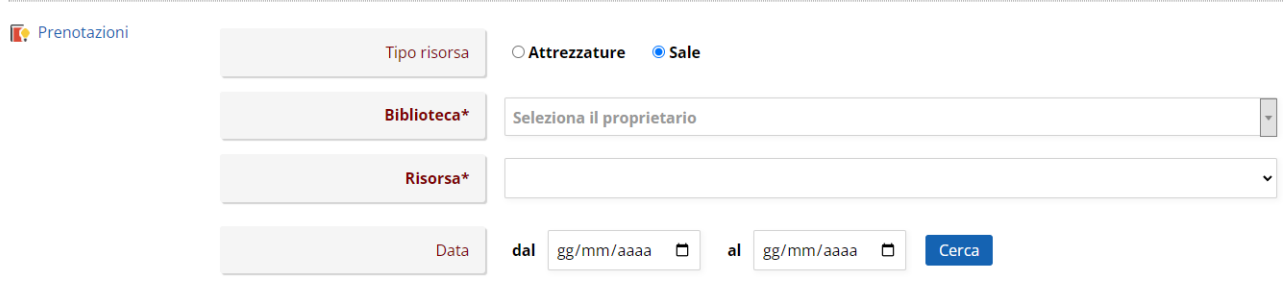

Dal menù a tendina alla voce **Biblioteca** scegliere la struttura in cui si vuole prenotare l'accesso, alla voce Risorsa selezionare il servizio di cui si desidera usufruire e dal calendario selezionare la data e la fascia oraria, infine cliccare su

#### Conferma

Viale A. Lincoln 5 81100 Caserta

protocollo@pec.unicampania.it www.unicampania.it